## **Electronic Records Express (ERE)**

# **User Guide for**

# **Uploading Files Without a Barcode**

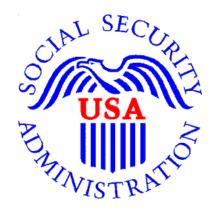

November 2023

#### **Overview**

This guide provides Social Security Administration (SSA) appointed representatives (ARs) with instructions for uploading documents directly to their claimant's electronic folders (eFolders) without the need for the Request ID (RQID) found on the printed barcodes. *This functionality is available for cases pending at a Hearing Office, Appeals Council branch, or Disability Determination Services (DDS).* 

#### Requirements for Uploading Documents Without a Barcode

- You must be logged into Appointed Representative Services
- You must access the eFolder of a claimant and use the "Upload New File" button to upload documents without a barcode

For instructions on how to access eFolder documents, please refer to the user manual "Access Claimant's Electronic Folder/Pickup Files". User manuals are available at <u>https://www.ssa.gov/ar/</u>.

#### Step 1: Select "Upload New File"

Once inside an electronic folder, upload new documents by selecting the **Upload New** File button.

| Case Documents (10) Exhibit List (4) Multimedia Files (2 | 2)              |                 |
|----------------------------------------------------------|-----------------|-----------------|
| Show All Hide All Select All Deselect All                |                 |                 |
| A. Payment Documents / Decisions                         | Items: 0        | Page Count: 0   |
| B. Jurisdictional Documents / Notices                    | Items: 0        | Page Count: 0   |
| D. Non-Disability Development                            | Items: 1        | Page Count: 1   |
| E. Disability Related Development                        | Items: 6        | Page Count: 32  |
| F. Medical Records                                       | Items: 2        | Page Count: 14  |
| Download Selected to ZIP Download Selected to PDF        | Upload New File | New Case Search |
| ERE Home                                                 |                 |                 |

The RQID found on the barcode is no longer requested. The destination information is automatically generated.

#### Step 2: Attach Files

You may submit up to 25 files. All files must total less than 200MB. File types accepted: .wpd, .doc, .docx, .txt, .rtf, .xls, .xlsx, .pdf, .tiff, .tif. Please do not upload password-protected files because they cannot be processed.

- Select the **Browse** button; this will launch the **Choose File to Upload** window.
- Navigate to the file(s) you wish to upload to the electronic folder.
- Select the file(s) and select **Open**. You can select multiple files by holding down the Shift key.
- The **Choose File to Upload** window closes and the file names display on the page. You have successfully attached the file(s).

| The Official Website of the U.S. Social Security                                                                                                    | .dministration                                                                                                    |
|----------------------------------------------------------------------------------------------------|----------------------------------------------------------------------------------------------------|
| ERE: Send Individual Response                                                                                                    | e - DEMO                                                                                                    |
| 1 Add Files 2 Confirmation                                                                                                    |                                                                                                    |
| Site Code: Y32<br>State: Louisiana<br>Destination: LA - New Orleans ODAR [Y32]<br>Claimant SSN:                                                                                                    | RF: D<br>DR: S                                                                                                    |
| Attach Files to Response <ul> <li>A maximum of 25 files can be added and all files</li> <li>File types accepted: .wpd, .doc, .docx, .mdi, .txt,</li> <li>Please do not upload password-protected files be</li> </ul> | .rtf, .xls, .xlsx, .pdf, .tiff, .tif.                                                                                                    |
| Add Files: Browse Submit Cancel                                                                                                    | Criganize  New Tolder  Criganize  New Tolder  Criganize  New Tolder  Criganize  New Tolder  Criganize  Name Date modified Type  Name Date modified Type  Name Criganize  Name ARS Upload Demo ARS Upload Demo |

| ERE: Send Individual Response - DEMO                                                                 |                                                                                                    |        |
|----------------------------------------------------------------------------------------------------|----------------------------------------------------------------------------------------------------|--------|
| 1 Add Files 2 C                                                                                      | onfirmation                                                                                                    |        |
| Site Code: <b>Y32</b><br>State: <b>Louisiana</b><br>Destination: <b>LA - New Or</b><br>Claimant SSN: | RF: D<br>DR: S                                                                                                    |        |
| <ul> <li>File types accepted: .v</li> </ul>                                                          | esponse<br>can be added and all files must total less than 200MB.<br>vpd, .doc, .docx, .mdi, .txt, .rtf, .xls, .xlsx, .pdf, .tiff, .tif.<br>bassword-protected files because they cannot be processed. |        |
| File 1:                                                                                              | ARS Upload Demo1.docx                                                                                                    | 12 KB  |
| Document Type:                                                                                       |                                                                                                    |        |
| Notes:                                                                                               |                                                                                                    | 2      |
| File 2:                                                                                              | ARS Upload Demo2.pdf                                                                                                    | 138 KB |
| Document Type:                                                                                       |                                                                                                    | ~      |
| Notes:                                                                                               |                                                                                                    |        |
| Delete                                                                                               |                                                                                                    |        |
| Add Files:                                                                                           | Browse                                                                                                    |        |
| Submit Cancel                                                                                        |                                                                                                    |        |

### Step 3: Select Document Type

Select the appropriate document type from the dropdown list. The following document types can be submitted for cases pending at a <u>Hearing Office or Appeals Council</u> <u>branch</u>:

| Document Name                                          | Doc Type/ Form Number |
|--------------------------------------------------------|-----------------------|
| Medical Evidence of Record                             | MER                   |
| Recent Medical Treatment                               | Form 4631             |
| Medications                                            | Form 4632             |
| Work Background                                        | Form 4633             |
| Critical/Dire Need Request                             | CRTRQST               |
| On the Record Request                                  | OTRRQST               |
| Representative Brief                                   | REPBRIEF              |
| Amended Alleged Onset Date                             | AMNDAOD               |
| Appointment of Representative                          | Form 1696             |
| Disability Report-Appeals                              | Form 3441             |
| Activities of Daily Living                             | ADL                   |
| Request for Change in Time/Place of Disability Hearing | Form 769              |
| Response to Show Cause Notice                          | RSPSCN                |
| Representative Fee Agreement                           | FEEAGRMT              |
| Misc Disability Development and Documentation          | MDF E                 |
| Claimant's Change of Address Notification              | CHNGADD               |
| Withdrawal/Revocation of Representation                | WDREP                 |
| Education Records – Medical                            | EDREC                 |
| Education Records – Non Medical                        | EDRECNMD              |
| Waive Advance Notice of Hearing                        | 3020 Form 510         |
| Request Medical Expert Attendance at Hearing           | L9                    |
| Subpoena Requests                                      | 511                   |
| Withdrawal of Hearing Request                          | WDHEAR Form HA-85     |
| Correspondence Regarding Efforts to Obtain Evidence    | EALTR                 |
| Objections to the Issues in the Notice of Hearing      | HRNTCOBJ              |
| Third Party (Non-medical) Statements                   | 3NMST                 |
| Representative Correspondence                          | REPLTR                |
| Objection to Video Hearing                             | VTCOUT                |

Based on your document type selection, you will be asked to enter some additional information regarding the document.

| Document Type               | Additional Fields                    |
|-----------------------------|--------------------------------------|
|                             | Treatment Source                     |
| Medical Evidence of Record  | From Date                            |
| Education Records – Medical | To Date                              |
|                             | <ul> <li>Notes (Optional)</li> </ul> |
| All other degument types    | Document Date                        |
| All other document types    | Notes (Optional)                     |

Documents that are not listed in the dropdown menu should **NOT** be submitted electronically. This includes:

<u>Request for Review</u> – Submit via mail, fax, or in person at your local field office. Using any other method, including submitting electronically, can cause significant delays in processing because Appeals Council (AC) staff does not receive an alert that a request was filed. Please visit <u>https://mwww.ba.ssa.gov/appeals/best\_practices.html</u> for more information.

The following document types can be submitted for cases pending at a <u>Disability</u> <u>Determination Services (DDS)</u>. Appointed Representatives should submit all evidence using doc type REPEVID/5032 for cases pending at the DDS.

| Document Name                             | Doc Type/ Form Number |
|-------------------------------------------|-----------------------|
| Attorney/Representative-Supplied Evidence | REPEVID/5032          |
| Medical Evidence of Record                | MER/0001              |
| Education Records – Medical               | EDREC/3157            |
| Education Records – Non Medical           | EDRECNMD/3158         |
| Representative Correspondence             | REPLTR                |
| Function Report - Adult                   | 3373/0075             |

#### Important Note

Prior to submitting evidence, the appointed representative should take the following actions:

- 1. Review the claimant's electronic folder and verify that the evidence to be submitted is not a duplicate. Duplicates should not be submitted to the electronic folder.
- If a file contains multiple pieces of evidence, separate the evidence into individual documents (for cases pending at a Hearing Office or Appeals Council branch).
   Select the appropriate document type for each file.

#### Step 4: Attach Additional Files

Select **Browse** next to **Add Files** to attached additional files. Repeat Steps 2 and 3 for all files.

- You may submit up to 25 files. All files must total less than 200MB.
- File types accepted: .wpd, .doc, .docx, .txt, .rtf, .xls, .xlsx, .pdf, .tiff, .tif.
- Please do not upload password-protected files because they cannot be processed.

| Add Files:    | Browse |  |
|---------------|--------|--|
| Submit Cancel |        |  |

### Step 5: Submit Files

Select **Submit** to upload files to the claimant's eFolder.

| File 1:       |                          | Browse                                         |  |
|---------------|--------------------------|------------------------------------------------|--|
| Document      | Туре:                    | Medical Evidence of Record (MER) - 0001        |  |
| Treatment     | Source:                  | Dr. John Doe                                   |  |
| From<br>Date: | 04/26/2014<br>mm/dd/yyyy | To Date: 05/29/2015<br>mm/dd/yyyy              |  |
| Notes:        |                          |                                                |  |
| Delete        | )                        |                                                |  |
| File 2:       |                          | Browse                                         |  |
| Document      | Туре:                    | Representative Fee Agreement (FEEAGRMT) - 5045 |  |
| Document      | Date:                    | 02/05/2017<br>mm/dd/yyyy                       |  |
| Notes:        |                          |                                                |  |
| Delete        | )                        |                                                |  |
| Add File      | )                        |                                                |  |
| Submit        | Cancel                   |                                                |  |

#### Step 6: Confirmation

You will receive a **Confirmation** screen with a tracking number. You may wish to save this page for future reference. You can use the tracking number to track the status of your submission. You can also track the status using the claimant's SSN or by date/status/site.

For step-by-step instructions on how to track files submissions, please refer to the user manual "Track Status of Submissions". User manuals are available at <u>https://www.ssa.gov/ar/</u>.

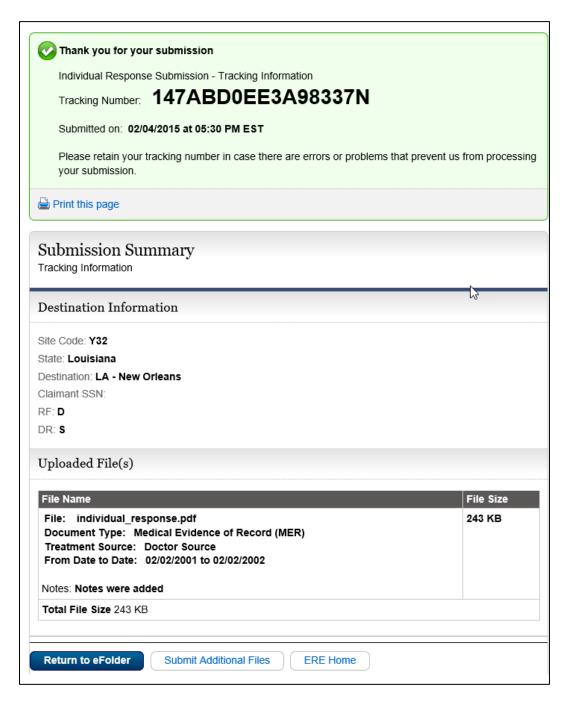